# #2

## **Pengenalan**

## 2.1 Menu Microsoft Visual Basic

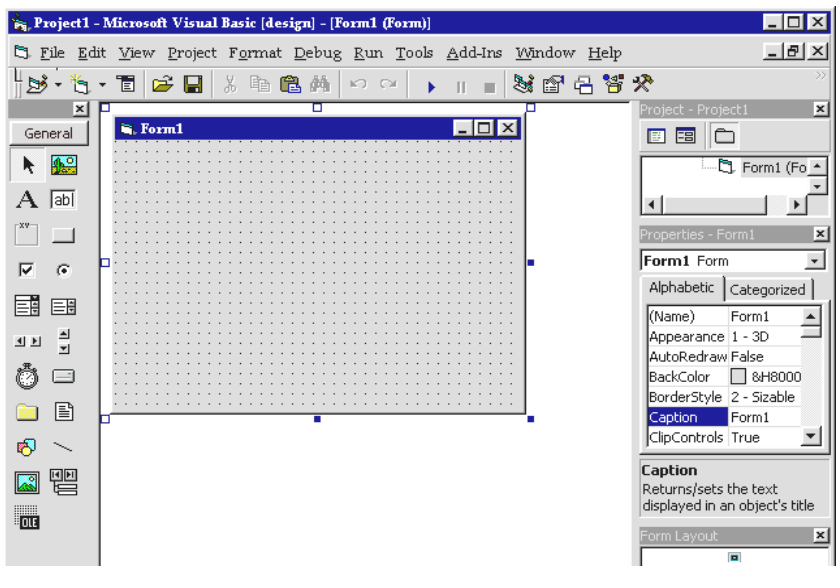

*Gambar 2.1 Form Visual Basic* 

#### **Menu Bar**

Menu dasar untuk Edit, View, Project, Debug, dan lainnya.

#### **Toolbar**

Fasilitas ini dapat mempercepat pengaksesan perintah-perintah yang ada dalam pemrograman. Secara default, toolbar jenis Standard yang akan ditampilkan saat Anda memulai Visual Basic.

Untuk menampilkannya, dengan memilih menu View  $\rightarrow$  Toolbars  $\rightarrow$  kemudian beri tanda centang pada pilihan Standard.

#### **Toolbox**

Sebuah window yang berisi tombol-tombol kontrol yang akan Anda gunakan untuk mendesain atau membangun sebuah form atau report. Selain tombol kontrol Standard, Anda juga dapat menambahkan sendiri tombol kontrol yang lain.

#### **Window Project Explorer**

Window ini menampilkan daftar form, modul, serta objek lain yang ada dalam project yang aktif. Sebuah project merupakan sekumpulan file yang Anda gunakan untuk membangun sebuah aplikasi.

#### **Window Properties**

Window ini digunakan untuk mengatur properti sebuah objek atau kontrol yang Anda pilih. Sebuah properti merupakan karekteristik objek, seperti size, caption, atau color.

Untuk menampilkannya, dengan memilih menu View  $\rightarrow$  Properties Window.

#### **Window Form Layout**

Window ini dapat Anda gunakan untuk mengontrol posisi form pada aplikasi Anda menggunakan sistem grafik dalam sebuah layar. Dengan fasilitas ini, Anda dapat melihat dan mengetahui posisi form yang baru Anda desain.

Untuk menampilkannya, dengan memilih menu View  $\rightarrow$  Form Layout Window.

#### **Form Designer**

Yaitu sebuah window yang dapat Anda gunakan untuk mengatur tampilan aplikasi yang Anda susun, atau dengan kata lain, sebagai tempat untuk mendesain sebuah form. Dalam form ini, Anda dapat menambahkan kontrol, grafik, dan gambar ke dalam form pada posisi yang Anda inginkan.

## 2.2 Istilah-Istilah dalam VB

#### **Active Control**

ActiveX Control ini merupakan program yang terpisah dari Microsoft Visual Basic. ActiveX Control ini digunakan untuk menambah kontrol-kontrol standar yang disediakan Visual Basic.

#### **Event**

Event merupakan aktivitas yang terjadi saat menggunakan aplikasi. Event terjadi karena adanya tindakan dari pemakai, seperti klik mouse, atau penggunaan keyboard. Namun, event dapat juga terjadi karena adanya pengaturan oleh timer, atau oleh aplikasi itu sendiri.

Nama event yang dapat terjadi adalah:

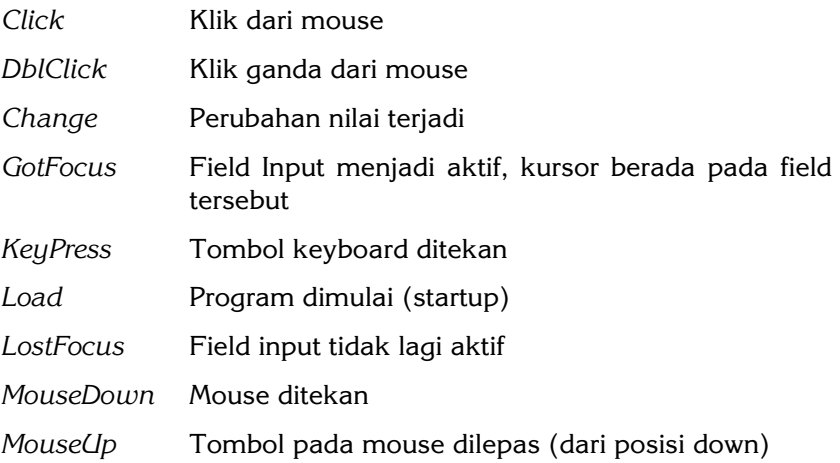

#### **File Eksekusi**

Adalah file program yang telah diterjemahkan ke dalam bahasa mesin. File eksekusi ini dijalankan dari luar aplikasi pembuatnya, dan biasanya mempunyai ekstensi.exe.

#### **Fungsi**

Fungsi merupakan senuah prosedur yang mengembalikan sebuah nilai tunggal.

#### **Ikon**

Ikon adalah sebuah gambar kecil yang mengembalikan sebuah aplikasi.

#### **Kontrol**

Kontrol merupakan pengganti dari tool yang sudah disediakan oleh Visual Basic. Dengan menggunakan fasilitas ini, program akan menciptakan event agar dapat menerima input.

#### **Objek**

Objek merupakan bagian dari perlengkapan suatu aplikasi yang mempunyai spesifikasi properti sendiri. Sebagai contoh, form (lembaran yang kita gunakan untuk mendesain tampilan) adalah sebuah objek. Demikian juga dengan kontrol (salah satu tombol yang ada pada toolbox), untuk mengakses sebuah objek menjadi perintah atau fungsi yang diasosiasikan dengannya. Sedangkan event merupakan tindakan yang terjadi saat menjalankan aplikasi untuk diberikan pada kontrol objek. Objek tidak terbatas pada form dan kontrol saja, tetapi Anda bisa mengambil dari aplikasi lain, misalnya gambar dari Microsoft Paint atau dokumen Microsoft Word.

#### **Properti**

Properti adalah bagian yang membangun sebuah objek. Properti ini sangat menentukan objek yang sedang dibuat. Anda dapat menyamakan sebuah objek dengan seorang manusia, sedangkan propertinya, dapat Anda samakan dengan namanya, tingginya, beratnya, jenis kelamin, dan sebagainya.

Atau, bisa juga properti itu adalah nilai/karekteristik yang dimiliki oleh sebuah objek Visual Basic. Contoh: Name, Captions, Size, Color, Position, dan text.

#### **Prosedur**

Prosedur adalah sekumpulan kode rutin yang ditulis dalam satu blok tersendiri. Blok tersebut hanya dieksekusi jika judul atau namanya dipanggil.

#### **Proyek**

Proyek adalah sekumpulan dari sejumlah objek dan modul yang terorganisir dan membentuk sebuah program.

#### **User Interface**

User interface adalah bagian aplikasi yang dapat Anda lihat. User Interface ini berisi kontrol yang tersedia untuk pemakai aplikasi, seperti tombol, window, grafik, suara, dan lainnya.

#### **Window**

Window merupakan kotak persegi panjang pada layar yang berisi aplikasi atau bagian dari aplikasi. Window ini mirip dengan selembar kertas di meja yang dapat Anda buka dan Anda tutup, ditutupi dengan kertas lain, ditulisi bagian atasnya, atau yang lainnya.

#### **Konstanta**

Adalah bilangan atau string tetap yang nilainya tidak dapat diganti.

Konstanta didefinisikan dengan kata kunci *Const*.

Contoh:

```
Const NAMAPT ="Gunamulya" 
Const PI = 4.13Const MAXVALUE = 2000 
Const ALPHA = -8.7E-3
```
VB mempunyai banyak konstanta untuk sistem, umumnya diberi awalan "vb".

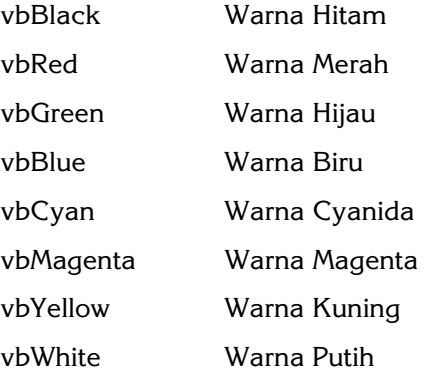

#### Contoh:

```
Private Sub Form_Load 
        MsgBox "Selamat Datang" 
        FrmContoh.BackColor =vbRed 
EndSub
```
#### **Variable**

Adalah referensi ke tempat penyimpanan data yang merepresentasikan tipe dan nilai data tersebut.

Nilai sebuah variable dapat diubah. Namun, jika tipe variable telah ditetapkan, maka tipe tersebut tidak dapat diubah.

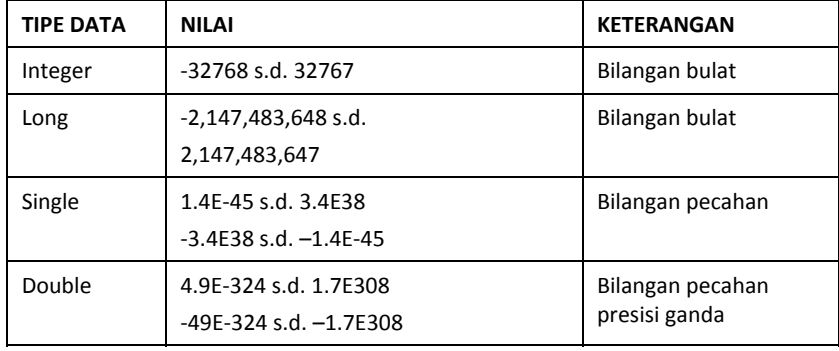

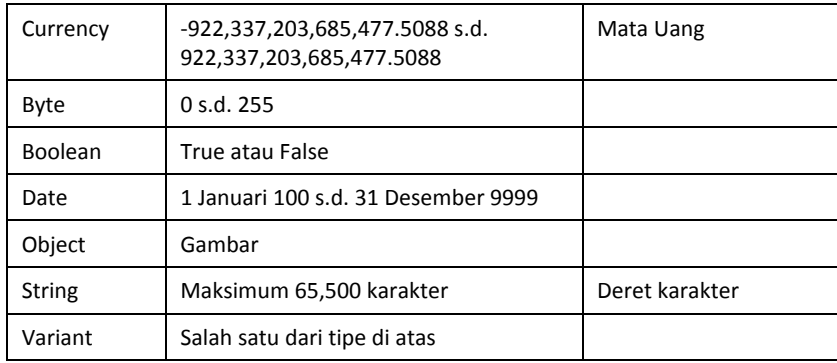

Deklarasi Variable dilakukan dengan kata kunci DIM.

**DIM** Nama As String

**DIM** Jumlah As Integer

**DIM** Hutang As Currency

**DIM** Berat, Jumlah, Total As Long

**DIM** Gravitasi As Single

**DIM** Rate As Double

Pemberian nama atas variable dibatasi dengan:

- 1. Tidak lebih dari 256.
- 2. Hanya menggunakan alfabet, angka, dan garis bawah "\_".
- 3. Huruf pertama harus alfabet.
- 4. Tidak boleh menggunakan kata kunci Visual Basic, seperti Sub, Private, End, If, Else, dan lainnya.
- 5. Tidak membedakan huruf besar atau huruf kecil.
- 6. Variable sebenarnya tidak perlu dideklarasikan karena secara implisit pada saat sebuah nama variable diberikan nilai awal, maka tipe variable tersebut akan disesuaikan dengan nilai tersebut.

Untuk menghindari penggunaan variable yang tidak dideklarasikan sebelumnya, programmer dapat menggunakan instruksi "Option Explicit".

```
Option Explicit 
Private Sub …. 
…. 
…. 
End Sub
```
Beberapa karakter khusus dapat membantu menjelaskan tipe varibel secara implisit, yaitu:

- % Integer
- & Long
- ! Single
- # Double
- @ Currency
- \$ String

#### **Contoh:**

I%, Jumlah&, NAMA\$ GAJI@ = 230,000.50

#### **ARITMETIKA**

- + Tambah
- Kurang
- \* Kali
- / Bagi
- \ Pembagian dengan hasil bulat
- mod Modulo
- ^ Pangkat (exponen)

#### **Contoh:**

Dim v,w,x,y,z as Integer  $V = 7^3$  $W = 7*3$  $X = 7/3$  $Y = 7\lambda 3$ Z = 7 mod 3

## 2.3 Mengenal Kontrol

Kontrol adalah sebuah alat bantu yang dipakai untuk membuat sebuah objek pada form Visual Basic.

Setelah kontrol ditambahkan ke form, kontrol tersebut berubah menjadi sebuah objek, yaitu elemen perantara pemakai yang dapat diprogram.

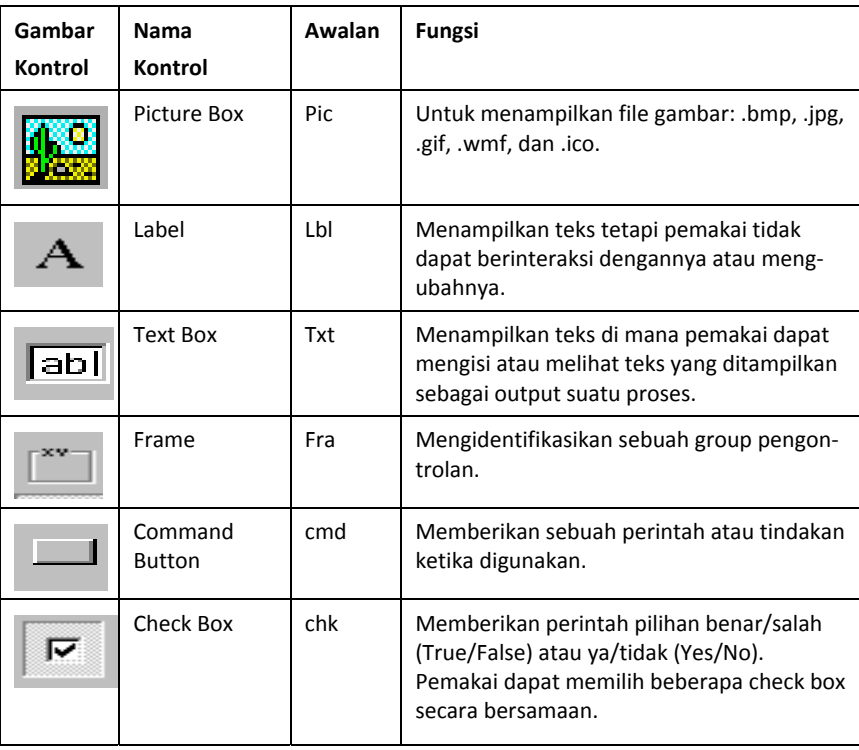

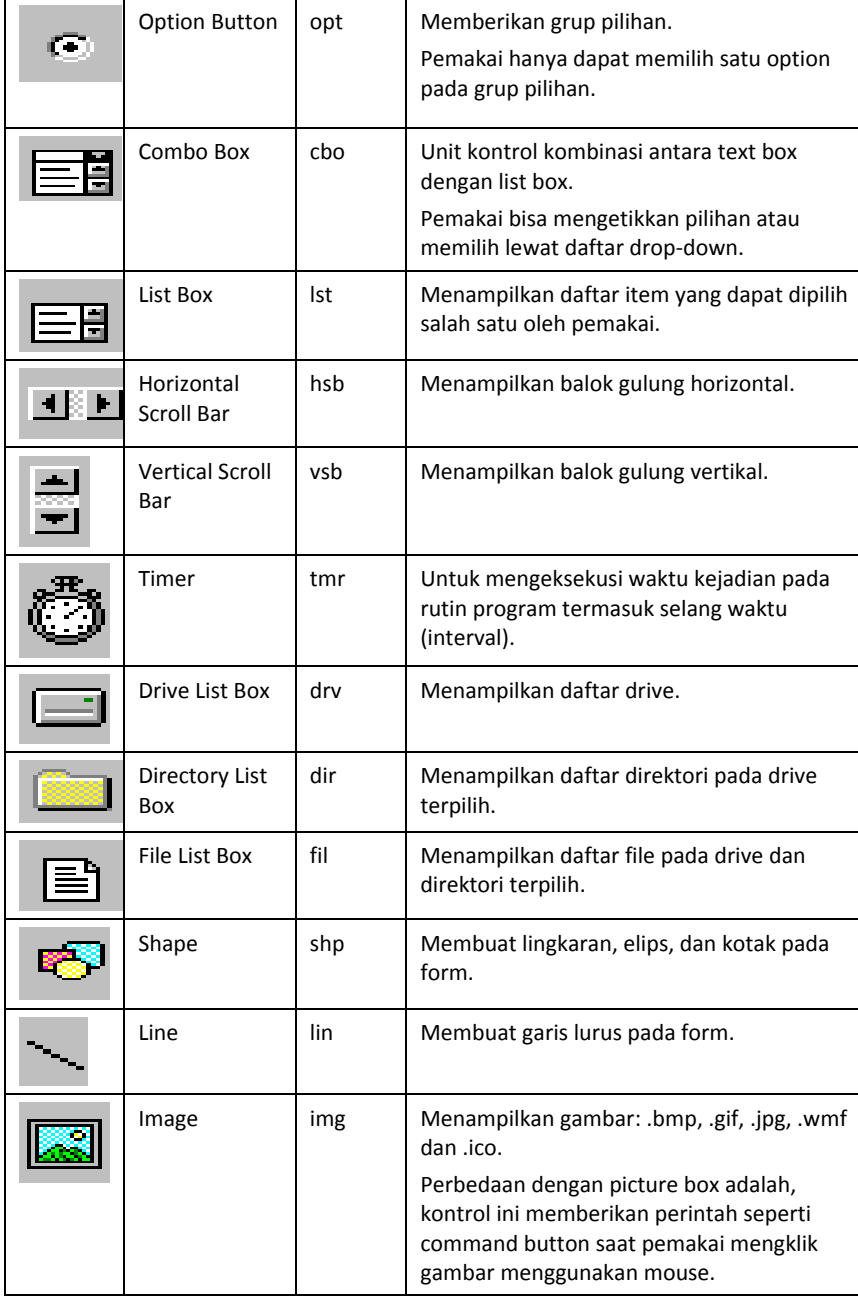

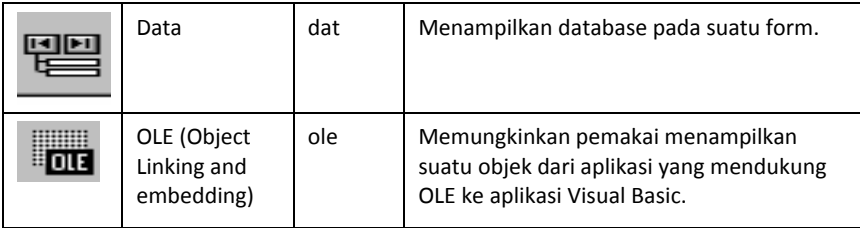

#### **Metode**

Setiap objek/kontrol memiliki sebuah metode "built-in" yang berupa fungsi.

Fungsi di sini dapat terjadi atas perubahan parameter atau property dari objek yang bersangkutan. Namun, bisa juga suatu metode tidak memiliki parameter.

#### Contoh:

**Metode yang terjadi atas perubahan property (memiliki parameter)** 

Text1.Move(200,300)

#### Hasil dari penggunaan metode tersebut, sama dengan:

Text1.Left=200 Text1.Top=300

#### Metode tanpa paramater:

Text1.SetFocus

Metode tersebut digunakan untuk melaksanakan focus/posisi kursor pada objek Text1.

#### **String**

Terdiri atas deretan karakter dan umumnya digunakan untuk memanipulasi teks.

String dapat digabungkan menggunakan karakter "&".

```
Dim namaDepan As String 
Dim namaKeluarga As String 
Dim strLengkap 
namaDepan = "Ali" 
namaKeluarga = "Baba" 
strLengkap = "Bpk. "&namaDepan & " " & namaKeluarga
```
#### String yang tidak mempunyai isi, seperti contoh di bawah, disebut sebagai Null String.

```
Dim strVar As String
```
str $Var = " "$ 

Beberapa fungsi Basic populer untuk String:

#### **Val(str)**

Konversi dari string menjadi Integer.

Contoh: I% = Val("26")

**Left (str,n)**  Mengambil n karakter dari sebelah kiri.

Contoh:  $newStr\$  = Left("mardiani", 4);

#### **Right(str,n)**

Mengambil n karakter dari sebelah kanan Contoh: newStr\$ = Right("mardiani",4)

#### **Ltrim(str)**

Membuang semua awal spasi yang ada di sebelah kiri str. Contoh: newString= Ltrim(" mardiani ")

#### **Rtrim(str)**

Membuang semua spasi dari sebelah kanan sampai ke str.

Contoh: newString= Rtrim(" mardiani ")

#### **Trim(str)**

Membuang semua spasi dari sebelah kiri dan dari sebelah kanan sampai ke str.

Contoh: newString= Trim(" mardiani ")

Identik dengan newString=Ltrim(Rtrim\*str))

**Mid(str, awal, n)** 

Mengambil str dari posisi awal sebanyak n karakter.

Contoh: newString= Mid(" mardiani ", 3, 3)

#### **Len(str)**

Memberikan nilai balik Integer sebagai panjang dari string tersebut.

Contoh: n% = Len("Jakarta")

#### **Lcase(str)**

Mengubah string menjadi huruf kecil semua.

#### **Ucase(str)**

Mengubah string menjadi huruf besar semua.

#### **Str(int)**

Mengubah bilangan menjadi string (konversi).

#### **IF THEN ELSE**

If Then Else mengendalikan alur program berdasarkan keputusan atas hasil suatu kondisi.

Kondisi ini mempunyai nilai boolean, yaitu True atau False.

```
If kondisi Then Instruksi
```

```
If kondisi Then 
        Instruksi …. 
         Instruksi ….
```

```
End If 
If kondisi Then 
         Instruksi …. 
         Instruksi …. 
Else 
         Instruksi …. 
         Instruksi …. 
End If
```
#### **Komparator**

Dibutuhkan untuk membandingkan 2 variabel, yaitu:

- = Sama dengan
- <> Tidak sama dengan
- < Lebih kecil
- > Lebih besar
- <= Lebih kecil atau sama
- >= Lebih besar atau sama

#### **Contoh:**

If A = B then  $C = B$ else  $C = A$ End IF ElseIf

Penggunaan If adakalanya saling berkait (nested) sehingga menjadi seperti berikut ini.

```
If kondisi1 Then 
        Instruksi …. 
         Instruksi …. 
Else 
        If kondisi2 Then 
        Instruksi …. 
        Instruksi …. 
        Else 
         If kondisi3 Then 
                Instruksi …. 
                        Instruksi …. 
                 Else 
                 Instruksi …. 
                         Instruksi …. 
                End If 
         End If 
End If
```
#### Untuk menyederhanakan blok tersebut, maka dibuat kata kunci **ElseIf** yang berfungsi sebagai berikut.

```
If kondisi1 Then 
        Instruksi …. 
         Instruksi …. 
ElseIf Kondisi2 Then 
        Instruksi …. 
         Instruksi …. 
ElseIf kondisi3 Then 
         Instruksi …. 
         Instruksi …. 
Else 
         Instruksi …. 
         Instruksi …. 
EndIf
```
#### **Fungsi Date**

Visual Basic mempunyai banyak fungsi untuk mengolah tanggal.

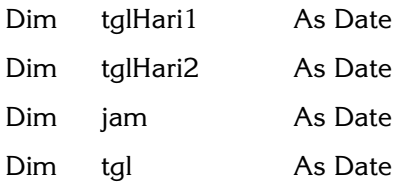

TglHari1 = Date TglHari2 = Now Jam = Time

tgl = "7/27/1998" tgl = "27 Feb 1998" tgl = "7 27 1998"

Beberapa fungsi untuk Tanggal:

#### **IsDate (str\_param)**

Memberikan nilai balik boolean. True jika parameter adalah sebuah Tanggal.

#### **Contoh:**

If Not IsDate(txtTanggal) Then MsgBox(("Tanggal Salah !") End If

#### **DateValue(str)**

Konversi string menjadi Date.

#### **Contoh:**

Dim tgl As Date tgl = DateValue("23 Juni 1986")

Day(date), Month(date), Year(date)

Memberikan nilai integer dari variable Date untuk hari, bulan, dan tahun.

#### **Contoh:**

Dim hari, bulan, tahun As Integer Dim tgl As Date tgl = Now hari = Day(tgl) bulan = Month(tgl) tahun = Year(tgl)

#### **Hour(date), Minute(date), Second(date)**

Memberikan nilai integer dari variable Date untuk jam, menit, dan detik.

#### **Contoh:**

```
Dim jam, menit, detik As Integer 
Dim tgl As Date 
tgl = Now 
jam = Hour(tg) 
minute = Minute(tgl) 
detik = Second(tql)
```
#### **TimeValue(str)**

Konversi string ke variable Date.

#### **Contoh:**

```
Dim waktu As Date 
waktu = TimeValue("7:30:45PM")
```
#### **Case**

Digunakan untuk memilah pilihan berdasarkan nilai variable.

```
Dim n As Integer 
Select Case n 
         Case 0 
                  instruksi …. 
                  instruksi …. 
         Case 1 
                  instruksi …. 
                  instruksi ….
```
End Select

#### **Public, Private**

Sebelum deklarasi fungsi, subroutine atau variable, dapat dijumpai kata kunci Public atau Private.

Kedua kata kunci ini menunjukkan jangkauan (daerah berlaku) variable tersebut.

**Private** berarti bahwa variable, fungsi/subroutine tersebut hanya dapat digunakan/dipanggil oleh program dalam satu modul (satu form).

Sedangkan **Public** menyatakan bahwa variable, fungsi/subroutine tersebut boleh digunakan oleh program lainnya di luar form tersebut.

Default untuk jangkauan fungsi adalah **Public**. Sedangkan variable berlaku lokal pada prosedur/fungsi, di mana variable tersebut dideklarasikan.

#### **Static Variable**

Variable jika didefinisikan sebagai static, maka nilai variable akan dipertahankan.

```
Function Tambah (A As Integer) As Integer 
       Static Jumlah As Integer 
        Jumlah = Jumlah + A 
        Tambah = Jumlah
```

```
End Fuction
```

```
Dim S As Integer 
Dim J As Integer 
S = Tambah(100)
Print S 
S = Tambah(300)
Print S
```
**Hasil:** 

100 400

Jika variable Jumlah tidak dideklarasikan sebagai static, maka hasilnya akan berbeda!

```
Function Tambah (A As Integer) As Integer
```

```
 Static Jumlah As Integer 
 Jumlah = Jumlah + A 
 Tambah = Jumlah
```
End Fuction

Kata *static untuk fungsi/subroutine* menjelaskan bahwa variable dalam fungsi/sub tersebut adalah static.

#### **Box Input/Output**

MsgBox digunakan untk menampilkan pesan dengan format sebagai berikut.

MsgBox(Text, Button, Titel, Helpfile, Context)

- Text adalah string pesan yang ditampilkan
- Button menampilkan jenis tombol yang diinginkan
- Titel ditampilkan pada window
- Helpfile bersama dengan context mengimplementasikan sistem "onLine Help".

### 2.4 Komponen pada Visual Basic

Komponen-komponen yang sering dipakai, di antaranya:

1. **Modul Form** (file berekstensi .FRM)

Merupakan kumpulan form yang berisi deskripsi secara grafis mengenai tampilan serta kontrol yang digunakan dalam sebuah proyek. Termasuk di dalamnya pengaturan properti yang digunakan oleh masing-masing kontrol. Di sampimg itu, rutin yang ditulis untuk masing-masing objek pada form juga tersimpan pada file ini. Untuk aplikasi yang terdiri atas banyak form, masing-masing form tersimpan dalam sebuah file berekstensi.FRM.

2. **Modul Class** (file berekstensi .CLS)

Fungsinya sama dengan modul form tetapi terlihat dalam bentuk tampilan. Melalui modul ini, bisa dicoba membuat sendiri objek yang ingin ditampilkan. Masing-masing objek yang dibuat harus mempunyai properti dan modul tersendiri.

3. **Modul Standar** (file berekstensi. BAS)

Modul ini berisi deklarasi tipe, konstanta, variabel eksternal procedure (prosedur yang menangani kejadian), dan public procedure. Biasanya file ini berisikan perhitungan atau logika yang kompleks.

4. **File Recourse** (file berekstensi.RES)

File ini berisi bitmap, text string, atau data lainnya yang dapat diubah tanpa perlu mengedit kembali rutin. Biasanya file ini digunakan untuk mengubah bahasa pada user interface alokasi untuk pemakai berbahasa asing (selain yang digunakan oleh si pembuat aplikasi).

5. **OLE Custom Control dan Insertable Objects** (file berekstensi .OCX)

File ini berisi custom dan Insertable Objects yang ditambahkan pada proyek Anda.

6. **VBX Custom Controls** (file berekstensi .VBX)

Sama dengan file berekstensi .OCX tapi hanya digunakan pada Visual Basic 4.0 versi 16 bit.

## 2.5 Struktur Aplikasi Visual Basic

Struktur proyek (VBP, MAK) dapat digambarkan seperti pada gambar di bawah ini.

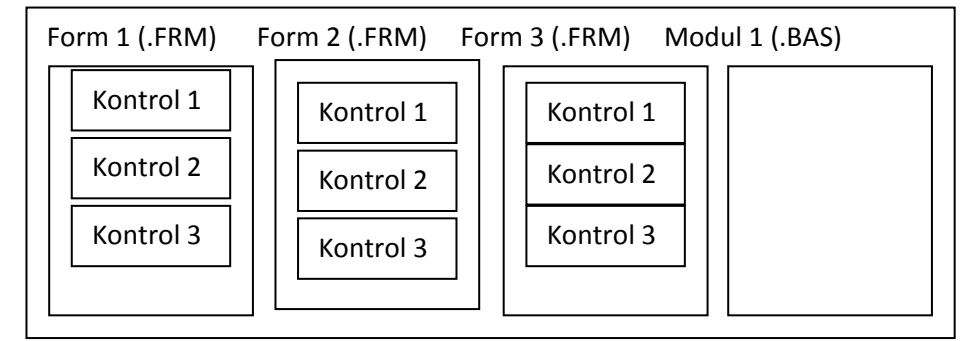

*Gambar 2.2 Struktur aplikasi Visual Basic* 

#### **Aplikasi (proyek) terdiri atas:**

- a. Form: Window/jendela di mana akan digunakan untuk user interface atau tampilan.
- b. Kontrol/Control: Tampilan berbasis grafis yang dimasukkan pada form untuk membuat interaksi dengan pemakai (text box, label, scroll bar, command button, dan lain-lain)
- c. Properties: Nilai/karekteristik yang dimiliki oleh sebuah objek Visual Basic. Contoh: Name, Size, Color, Position, dan Text. Visual Basic menerapkan properti default/standar. Properti dapat diubah saat mendesain program atau run time/ketika program dijalankan.
- d. Metode/Methods: Serangkaian perintah yang sudah tersedia pada suatu objek yang dapat diminta untuk mengerjakan tugas khusus.
- e. Prosedur Kejadian/Event Procedure: Kode yang berhubungan dengan suatu objek. Kode ini akan dieksekusi ketika ada respons dari pemakai berupa event tertentu.
- f. Prosedur Umum/General Procedure: Kode yang tak berhubungan dengan suatu objek. Kode ini harus diminta oleh aplikasi.
- g. Modul/Module: Kumpulan dari prosedur umum, deklarasi variabel, dan definisi konstanta yang digunakan aplikasi.

#### **Label**

Label lebih sering digunakan untuk menampilkan judul, teks, penjelasan di sebelah kotak teks, keterangan, dan sebagainya.

Untuk menggunakan label ini digunakan kontrol Label (). Pada umumnya yang harus diset pada kontrol label hanyalah propertinya saja, seperti ukuran, warna, dan sebagainya.

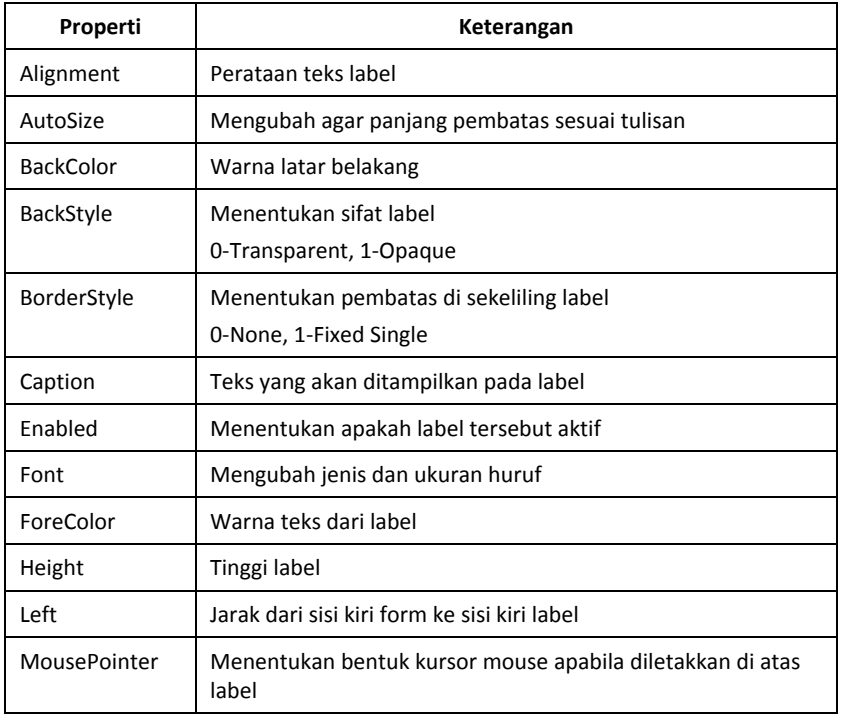

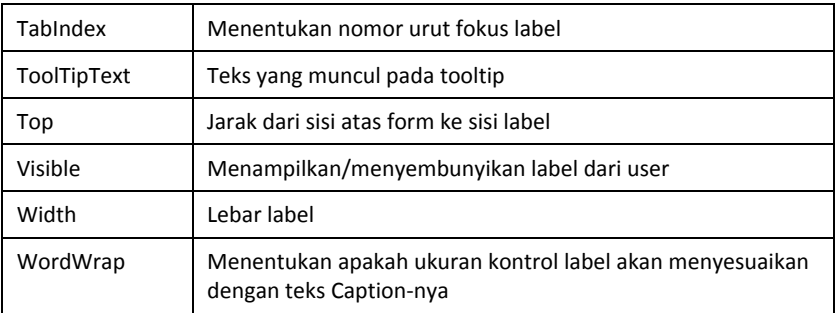

#### **Event pada Label**

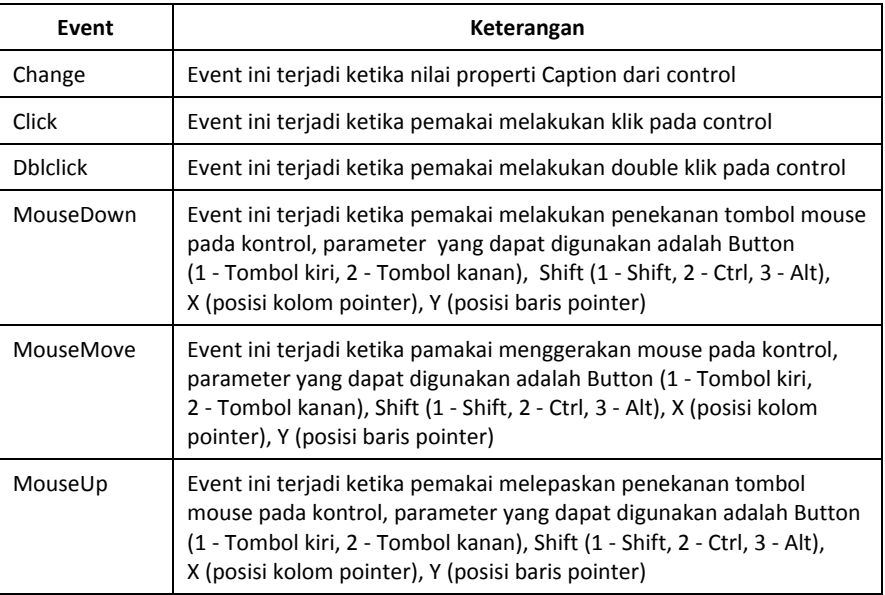

#### **Metode pada Label**

- Move: Metode ini digunakan untuk memindahkan letak (koordinat Left, Top) dari kontrol label maupun ukurannya (ukuran Height, Width).
- Refresh: Metode ini digunakan untuk mencetak ulang kontrol label.

#### **TEXTBOX**

Biasanya kontrol ini digunakan untuk memasukkan informasiinformasi tertulis, seperti nama, alamat, nilai, dan lain-lain.

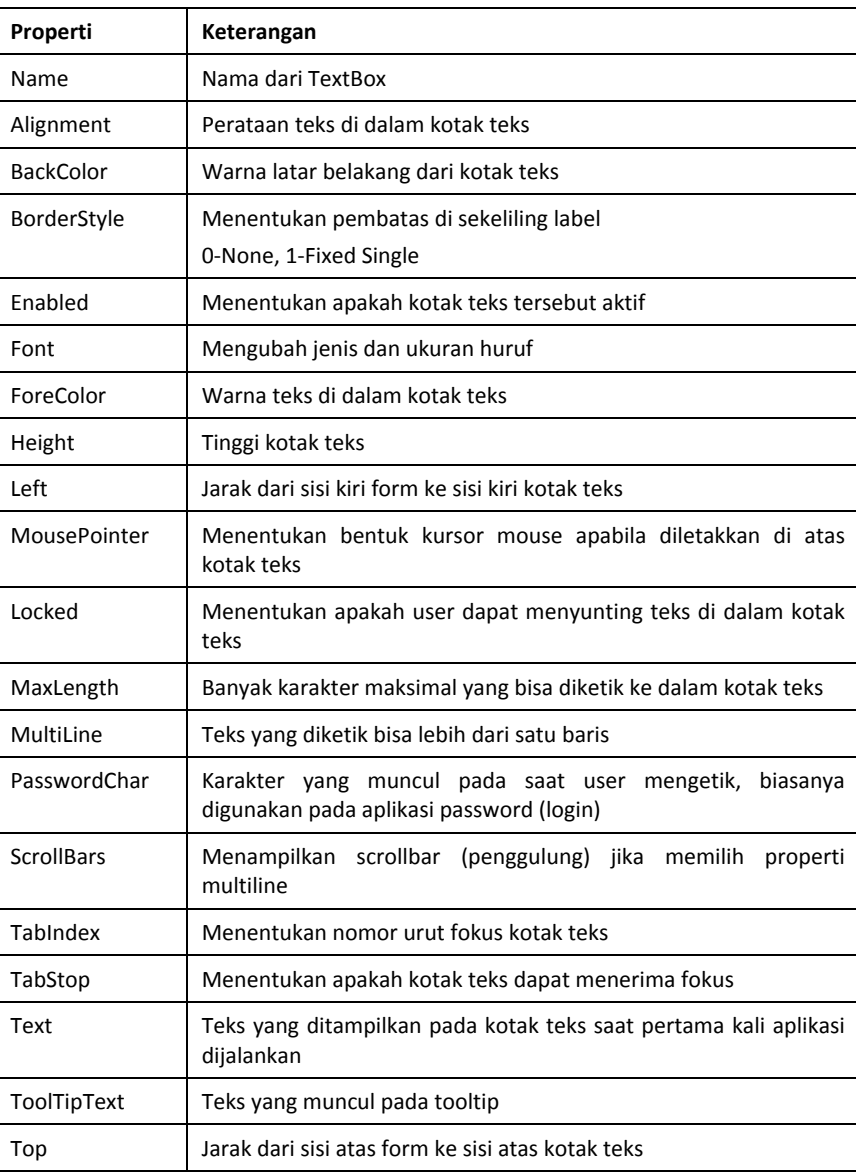

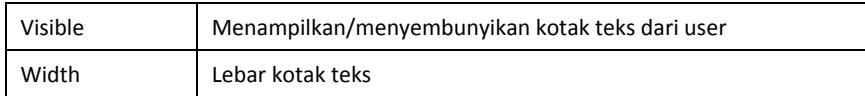

#### **Event pada TEXTBOX**

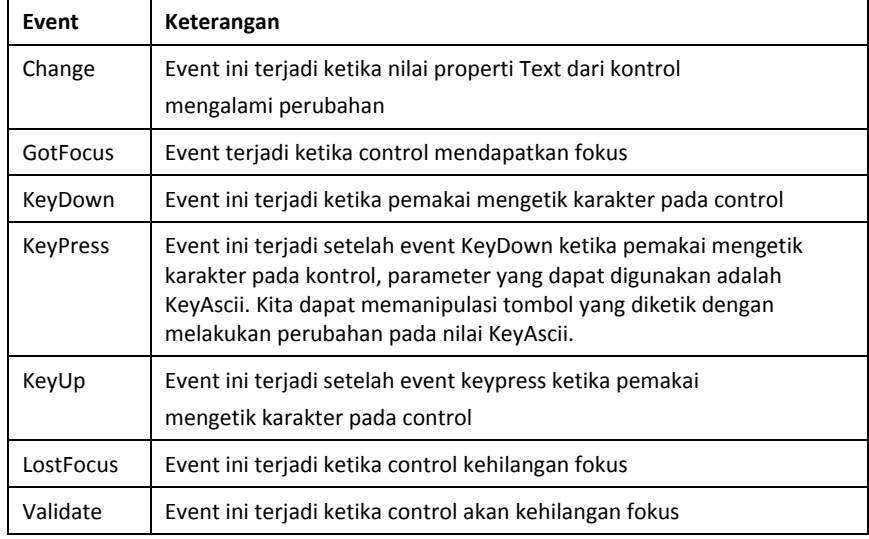

#### **Metode pada TEXTBOX**

Setfocus: Metode ini digunakan untuk memindahkan fokus ke kontrol yang bersangkutan.

Format:

NamaTextbox.Setfocus

#### **Command Button**

Objek ini hampir selalu hadir pada setiap aplikasi. Fungsi dari kontrol ini biasanya untuk mengeksekusi perintah tertentu. Seperti tombol OK, Cancel, Exit, Apply, Open, dan lain-lain.

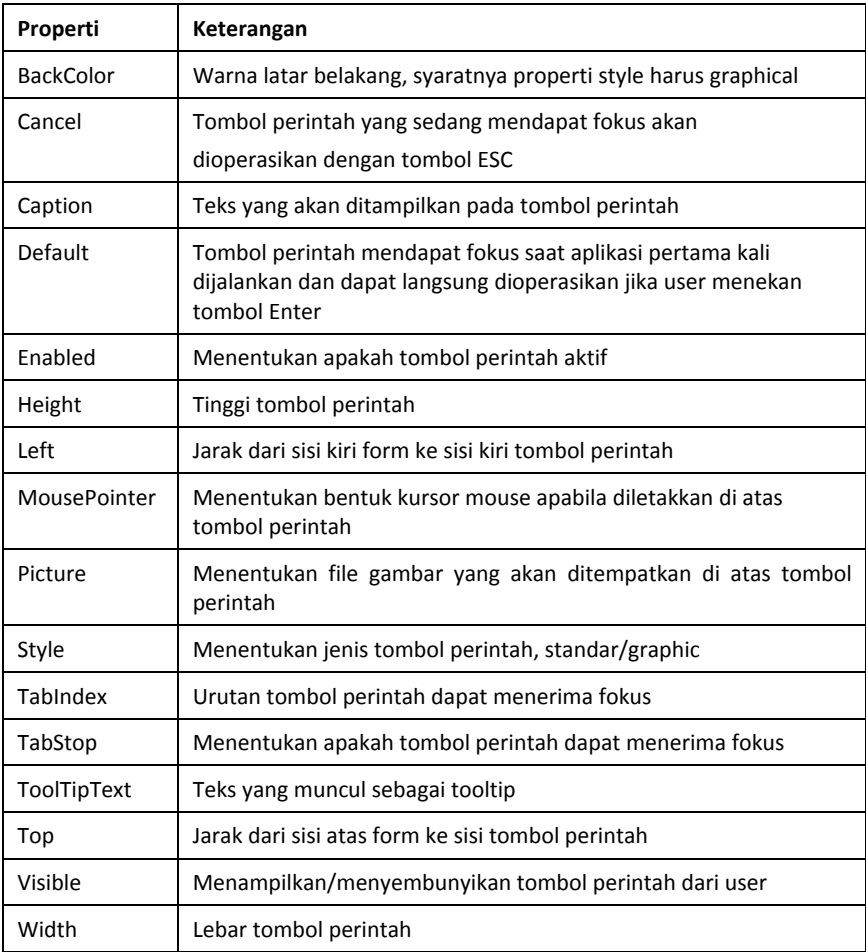

#### **Event pada Command**

Umumnya event yang sering digunakan adalah event click. Biasanya event ini digunakan untuk menjalankan atau mengeksekusi suatu perintah tertentu. Seperti membuka jendela baru, keluar dari form, menerima input dari aplikasi, dan sebagainya.

#### **Metode pada Command Button**

Metode yang ada pada command, antara lain Move, Refresh, SetFocus (fungsi sama dengan di atas).

#### **Combo Box**

Yaitu kontrol yang sama kegunaannya dengan listbox. Perbedaannya adalah user dapat mengisikan nilai baru pada kotak kombo tersebut.

#### **Macam-Macam Combo Box**

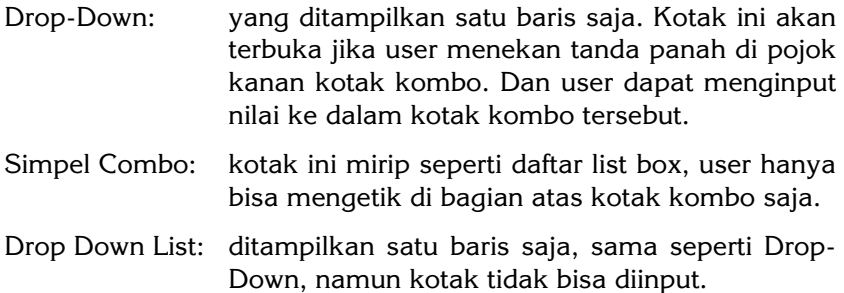

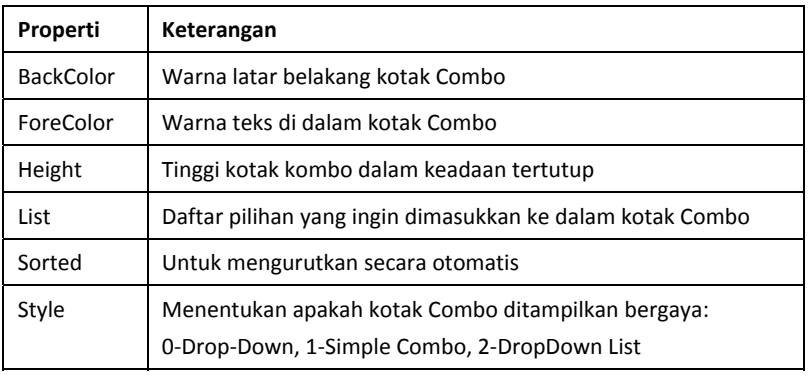

#### **OptionButton**

Yaitu suatu kontrol, di mana user dapat memilih salah satu dari banyak pilihan. Pilihan ini sifatnya tunggal.

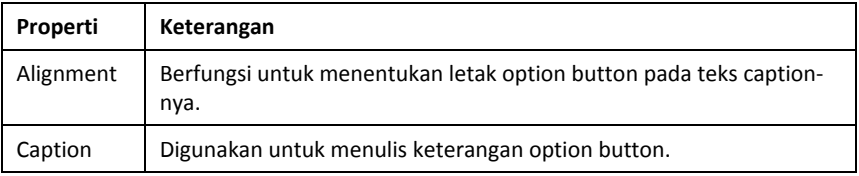

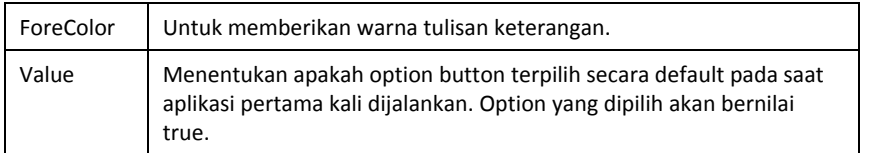

#### **Event pada Option Button**

Umumnya event yang sering digunakan adalah event Click().

Untuk membuat kelompok option Button, umumnya option yang dijadikan berkelompok menggunakan kontrol "frame". Yaitu kontrol pada VB yang berupa bingkai segi empat dan berfungsi menjadi bingkai atau tempat kontrol-kontrol yang lain.

#### **CheckBox**

Sebuah kontrol pemilihan yang berfungsi hampir sama dengan option button. Hanya saja bedanya, pada checkbox ini pilihan bisa dipilih lebih dari satu pilihan.

#### **Properti Checkbox**

Propertinya hampir sama dengan yang ada pada option button, namun yang terpenting adalah seperti berikut.

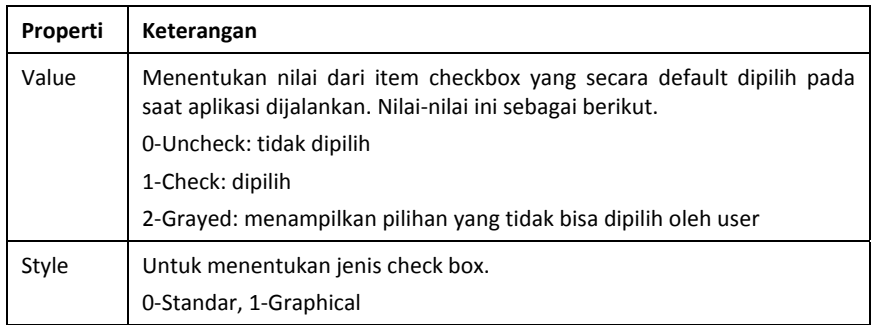